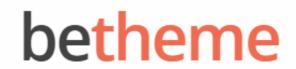

Home Open Ticket **≡** MENU

# Knowledge Base

Search the Knowledge Base

Q

## Getting Twitter API Consumer and Secret Keys

Created April 22, 2020 | Author Rohit | Category General

**Archives** 

In order to use the Twitter API Key to pull tweets from your Twitter into the theme, you'll need to create a Twitter Application through your account. It may seem super-technical, but it's actually very simple to do.

1. The first thing you need to do to get your Twitter API key is to create a Twitter Application. Visit <a href="apps.twitter.com">apps.twitter.com</a> and login to your Twitter account. Then just fill out the basic information for the application and it's ready to be published.

#### Create an application

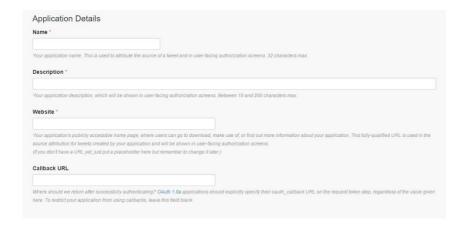

2. Now that you've created your application, Twitter has assigned you a few data points to work with.

# Categories

No categories

#### Meta

Log in

Entries feed

Comments feed

WordPress.org

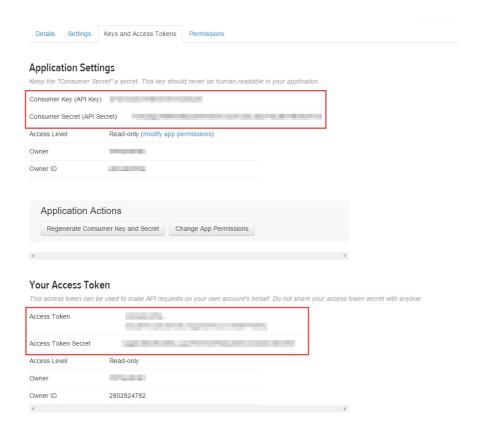

### Note

You must create a personal Access Token and Secret Key to allow you to unlock personal account functions with your application – just click **Create Access Token** and Twitter will add these data points as well.

Was this article helpful?

Yes No

# Related Articles

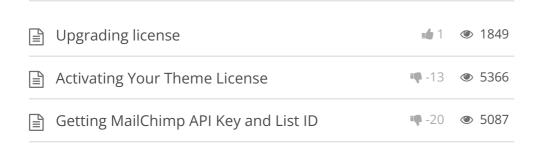

| Using Front Page Module Builder     | <b>-6</b>   | <b>③</b> 3552 |
|-------------------------------------|-------------|---------------|
| Theme Customizing: Site Icon & Logo | <b>-4</b> 0 | <b>©</b> 6530 |
| Customizing Your Theme              | <b>-1</b> 6 | 3213          |

### BeTheme WordPress Theme

Powered by Xtendify.